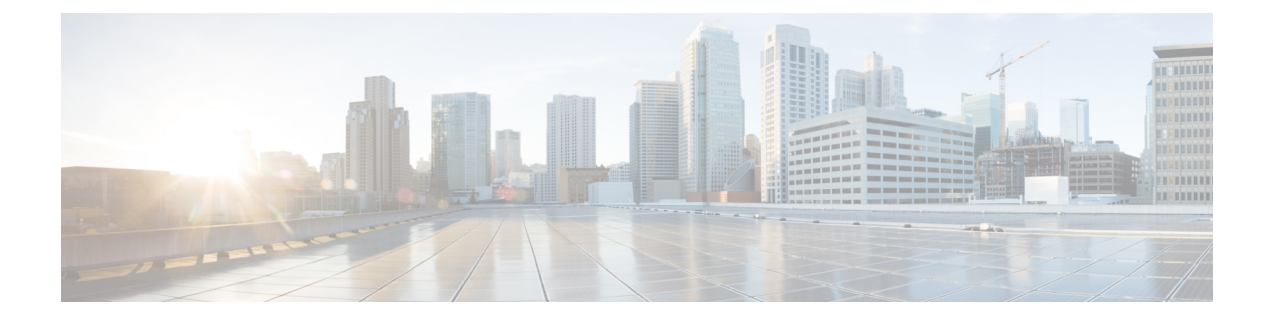

# **SPAN**を使用したネットワークトラフィッ クのモニタリング

この章では、Cisco MDS 9000 ファミリ スイッチに提供されるスイッチド ポート アナライザ (SPAN)機能について説明します。

- SPAN [について](#page-0-0) (1ページ)
- [注意事項と制約事項](#page-14-0) (15 ページ)
- SPAN および RSPAN [のデフォルト設定](#page-17-0) (18 ページ)
- SPAN の設定 (19 [ページ\)](#page-18-0)
- [送信元スイッチの設定](#page-25-0) (26 ページ)
- [すべての中間スイッチの設定](#page-29-0) (30 ページ)
- [宛先スイッチの設定](#page-30-0) (31 ページ)
- SPAN [設定の確認](#page-33-0) (34 ページ)
- RSPAN [の設定例](#page-38-0) (39 ページ)

# <span id="page-0-0"></span>**SPAN** について

SPAN 機能は、Cisco MDS9000 ファミリ スイッチに特有の機能です。SPAN は、ファイバ チャ ネル インターフェイスを通じてネットワーク トラフィックをモニタします。任意のファイバ チャネル インターフェイスを通るトラフィックは、SPAN 宛先ポート (SD ポート)という専 用ポートに複製することができます。スイッチの任意のファイバ チャネル ポートを SD ポー トとして設定できます。SD ポート モードに設定したインターフェイスは、標準データ トラ フィックには使用できません。ファイバ チャネル アナライザを SD ポートに接続して、SPAN トラフィックをモニタできます。

SD ポートはフレームを受信しませんが、SPAN 送信元トラフィックのコピーを送信します。 SPAN 機能は他の機能に割り込むことなく、SPAN 送信元ポートのネットワーク トラフィック のスイッチングに影響しません (図1: SPAN の送信 (2[ページ\)](#page-1-0) を参照)。

<span id="page-1-0"></span>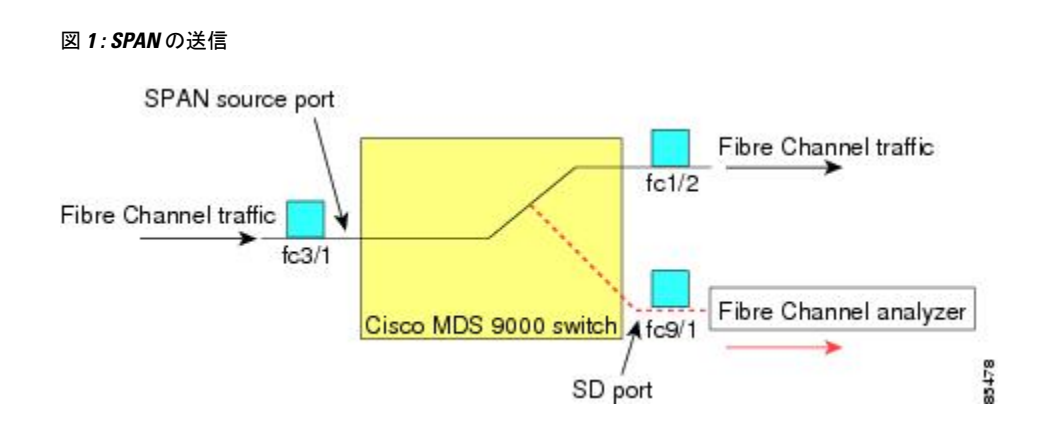

### **SPAN** ソース

SPAN 送信元とは、トラフィックをモニタリングできるインターフェイスを表します。VSAN を SPAN 送信元として指定することもできます。この場合は、指定された VSAN でサポート されているすべてのインターフェイスが、SPAN 送信元に含まれます。送信元として VSAN が 指定されている場合は、この VSAN 内のすべての物理ポートおよび PortChannel が SPAN 送信 元として含まれます。任意の送信元インターフェイスで、入力方向、出力方向、または両方向 の SPAN トラフィックを選択できます。

<span id="page-1-1"></span>• 入力送信元 (Rx): この送信元インターフェイスを介してスイッチ ファブリックに入る トラフィックは、SD ポートにスパン (コピー) されます(図2: [入力方向からの](#page-1-1) SPAN [トラフィック](#page-1-1) (2 ページ) を参照)。

#### 図 **2 :** 入力方向からの **SPAN** トラフィック

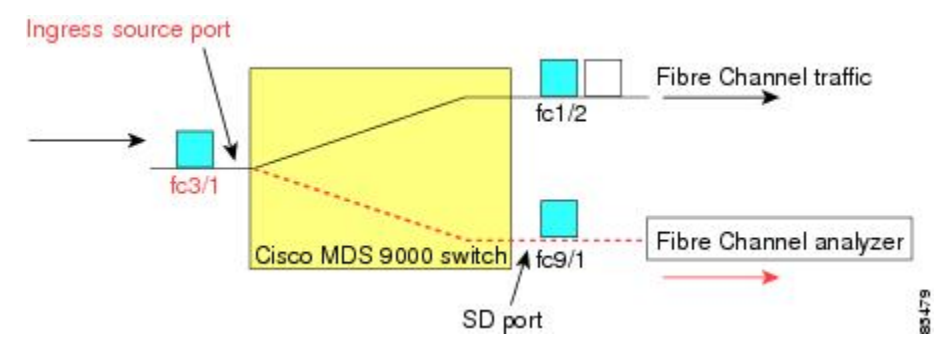

• 入力送信元(Tx): この送信元インターフェイスを介してスイッチ ファブリックから送 信されるトラフィックは、SD ポートにスパン (コピー) されます (図3: [出力方向からの](#page-2-0) SPAN [トラフィック](#page-2-0) (3 ページ) を参照)。

<span id="page-2-0"></span>図 **3 :** 出力方向からの **SPAN** トラフィック

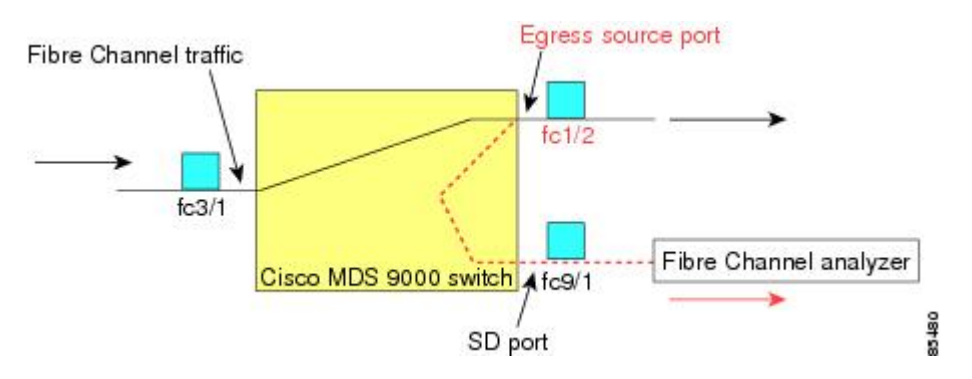

### **IPS** 送信元ポート

SPAN 機能は、IP Storage Service (IPS) モジュールで利用できます。この SPAN 機能を実装で きるのは、物理ギガビット イーサネット ポートでなく、FCIP および iSCSI 仮想ファイバ チャ ネルポートインターフェイス上だけです。IPSモジュールで使用可能なすべてのインターフェ イス(8個の iSCSI インターフェイスおよび 24 個の FCIP インターフェイス)では、入力トラ フィック、出力トラフィック、または両方向のトラフィックに SPAN を設定できます。

$$
\theta
$$

イーサネット トラフィックに SPAN を設定するには、Cisco MDS 9000 ファミリ IPS モジュー ルに接続されたシスコ製スイッチまたはルータを使用します。 (注)

### 使用可能な送信元インターフェイス タイプ

SPAN 機能を使用できるインターフェイス タイプは、次のとおりです。

- 物理ポート (F ポート、FL ポート、TE ポート、E ポート、および TL ポート)。
- •インターフェイス sup-fc0 (スーパーバイザに対するトラフィック)
	- インターフェイスを介してスーパーバイザ モジュールからスイッチ ファブリックに 送信されるファイバ チャネル トラフィックを、入力トラフィックと言います。入力 送信元ポートとして sup-fc0 が選択されている場合は、このトラフィックがスパンさ れます。
	- sup-fc0インターフェイスを介してスイッチファブリックからスーパーバイザモジュー ルに送信されるファイバチャネルトラフィックを、出力トラフィックと言います。出 力送信元ポートとして sup-fc0 が選択されている場合は、このトラフィックがスパン されます。
- ポートチャネル
	- PortChannel 内のすべてのポートが含まれ、送信元としてスパンされます。
	- PortChannel 内のポートを SPAN 送信元として個別に指定できません。設定済みの SPAN 固有のインターフェイス情報は廃棄されます。
- IPS モジュール固有のファイバ チャネル インターフェイス
	- iSCSI インターフェイス
	- FCIP インターフェイス

(注)

Cisco MDS 9700 シリーズ スイッチで、iSCSI ポートは使用可能な送信元インターフェイス タ イプに適用されません。

### 送信元としての **VSAN**

SPAN 送信元とは、トラフィックをモニタリングできるインターフェイスを表します。送信元 としてVSANが指定されている場合は、このVSAN内のすべての物理ポートおよびPortChannel が SPAN 送信元として含まれます。TE ポートが含まれるのは、TE ポートのポート VSAN が送 信元 VSAN と一致する場合だけです。設定済みの許可 VSAN リストに送信元 VSAN が含まれ ている場合でも、ポート VSAN が異なっていれば、TE ポートは除外されます。

同じSPANセッション内では、送信元インターフェイス(物理インターフェイス、PortChannel、 または sup-fc インターフェイス)と送信元 VSAN を設定できません。

### **SPAN** セッション

各SPANセッションは、1つの宛先と複数の送信元の対応関係、およびネットワークトラフィッ クをモニタするために指定されたその他のパラメータを表します。1 つの宛先を 1 つ以上の SPAN セッションで使用することができます。スイッチには最大 16 個の SPAN セッションを 設定できます。各セッションには複数の送信元ポートおよび 1 つの宛先ポートを設定できま す。

SPAN セッションをアクティブにするには、少なくとも 1 つの送信元および SD ポートを起動 して、機能させる必要があります。このようにしないと、トラフィックが SD ポートに転送さ れません。

ヒント 1つの送信元を2つのセッションで共有することは可能です。ただし、各セッションはそれぞ れ異なる方向(1 つは入力、1 つは出力)でなければなりません。

SPAN セッションを一時的に非アクティブ(一時停止)にできます。この期間中、トラフィッ ク モニタリングは停止します。

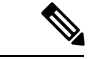

Cisco MDS 9250i マルチ サービス ファブリック スイッチでは、SPAN ポートが着信フレームの バーストを維持できない場合にパケットのドロップが発生します。これらのパケットのドロッ プを回避するには、SPAN 配信ポートの速度が送信元ポートの最高速度と等しくなる必要があ ります。ただし、送信元が FCIP インターフェイスの場合は、FCIP インターフェイスが 10 G のイーサネット物理インターフェイス上で実行されているため、SPAN宛先ポートの速度は10 G 以上にする必要があります。 (注)

### フィルタの指定

VSANベースのフィルタリングを実行すると、指定されたVSAN上でネットワークトラフィッ クを選択的にモニタできます。このVSANフィルタは、セッション内のすべての送信元に適用 できます(を参照)。スパンされるのは、このフィルタ内の VSAN だけです。

指定されたセッション内のすべての送信元に適用されるセッションVSANフィルタを指定でき ます。これらのフィルタは双方向であり、セッションに設定されたすべての送信元に適用され ます。各 SPAN セッションは、1 つの宛先と複数の送信元の対応関係、およびネットワーク ト ラフィックをモニタするために指定されたその他のパラメータを表します。

### **SD** ポートの特性

SD ポートには、次の特性があります。

- BB\_credits を無視します。
- •出力(Tx)方向のデータトラフィックだけを許可します。
- デバイスまたはアナライザを物理的に接続する必要はありません。
- 1 Gbps または 2 Gbps の速度だけをサポートします。自動速度オプションは使用できませ  $h_n$
- 複数のセッションで同じ宛先ポートを共有できます。
- SDポートがシャットダウンされると、共有されたすべてのセッションがSPANトラフィッ クの生成を停止します。
- 発信フレームは、Extended Inter-Switch Link (EISL) フォーマットでカプセル化することが できます。
- SD ポートにはポート VSAN がありません。
- Storage Services Module (SSM) を使用した SD ポートの設定はできません。
- SPAN セッションで使用中のポート モードは、変更できません。

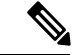

(注)

- If you need to change an SD port mode to another port mode, first remove the SD port from all sessions and then change the port mode using the **switchport mode** command.
- Cisco MDS 9700 シリーズ スイッチ、SD ポートには、2 のみ Gbps、4 Gbps、8 Gbps、およ び 16 Gbps の速度がサポートされています。The auto speed option is not allowed

### **SPAN** 変換動作

(古い任意のリリースで設定された)SPAN 機能は次のように変換されます。

- 指定されたセッションにおいて送信元インターフェイスおよび送信元VSANが設定されて いる場合は、このセッションからすべての送信元 VSAN が削除されます。
- 例:Cisco MDS SAN-OS Release 1.0(4) よりも古いリリース

```
Session 1 (active)
  Destination is fc1/9
  No session filters configured
  Ingress (rx) sources are
     vsans 10-11
     fc1/3,
  Egress (tx) sources are
    fc1/3,
```
Cisco MDS SAN-OS Release 1.1(1) にアップグレードした後

```
Session 1 (active)
  Destination is fc1/9
  No session filters configured
  Ingress (rx) sources are
    fc1/3,
  Egress (tx) sources are
    fc1/3,
```
Cisco MDS 9700 シリーズ スイッチ:

```
switch(config-if)# monitor session 1
switch(config-monitor)# source interface fc5/1
switch(config-monitor)# destination interface fc2/9
switch(config-monitor)# no shut
switch(config-monitor)# show monitor session all
session 1
---------------
ssn direction : both
state : up
source intf :
rx : fc5/1
tx : fc5/1
both : fc5/1
source VLANs :
rx :
tx :
both :
source exception :
rate-limit : Auto
filter VLANs : filter not specified
destination ports : fc2/9
```
アップグレード前は、セッション1に送信元インターフェイスと送信元VSANが両方とも設定 されていました。アップグレード後は、送信元 VSAN が削除されました(法則 1)。

- 送信元インターフェイスにインターフェイス レベルの VSAN フィルタが設定されている 場合、送信元インターフェイスもセッションから削除されます。このインターフェイスが 双方向に設定されている場合、このインターフェイスは双方向で削除されます。
- 例:Cisco MDS SAN-OS Release 1.0(4) よりも古いリリース

```
Session 2 (active)
  Destination is fc1/9
  No session filters configured
  Ingress (rx) sources are
     vsans 12
    fc1/6 (vsan 1-20),
  Egress (tx) sources are
     fc1/6 (vsan 1-20),
```
Cisco MDS SAN-OS Release 1.1(1) にアップグレードした後

```
Session 2 (inactive as no active sources)
   Destination is fc1/9
   No session filters configured
   No ingress (rx) sources
   No egress (tx) sources
```
スイッチオーバーまたは新しいスタートアップコンフィギュレーションを実装すると、推奨さ れない設定が固定メモリから削除されます。 (注)

セッション 2 には、送信元 VSAN 12 と送信元インターフェイス fc1/6、および Cisco MDS SAN-OSRelease 1.0(4)で指定されたVSANフィルタが設定されていました。Cisco MDSSAN-OS Release 1.1(1) にアップグレードすると、次のように変更されます。

- 送信元 VSAN(VSAN 12)が削除されます(法則 1)。
	- 送信元インターフェイス fc1/6 には VSAN フィルタが指定されていましたが、これも 削除されます(法則 2)。

### ファイバ チャネル アナライザによるトラフィックのモニタリング

SPAN を使用すると、トラフィックを中断することなく、インターフェイス上でトラフィック をモニタできます。トラブルシューティング時においてトラフィックを中断することによって 問題の環境が変更され、問題の再現が困難になる場合には、この機能が特に役立ちます。次の 2 つの方法のいずれかでトラフィックをモニタできます。

- SPAN を使用しない場合
- SPAN を使用する場合

### **SPAN** を使用しないモニタリング

別のスイッチまたはホストに接続された Cisco MDS 9000 ファミリ スイッチのインターフェイ スfc1/1を使用して、トラフィックをモニタできます。インターフェイスfc1/1を通るトラフィッ クを分析するには、スイッチとストレージ デバイスをファイバ チャネル アナライザで物理的 に接続する必要があります(図 4 : SPAN [を使用しない場合のファイバ](#page-7-0) チャネル アナライザの [使用方法](#page-7-0) (8 ページ) を参照)。

<span id="page-7-0"></span>図 **<sup>4</sup> : SPAN** を使用しない場合のファイバ チャネル アナライザの使用方法

#### FC Analyzer usage without SPAN

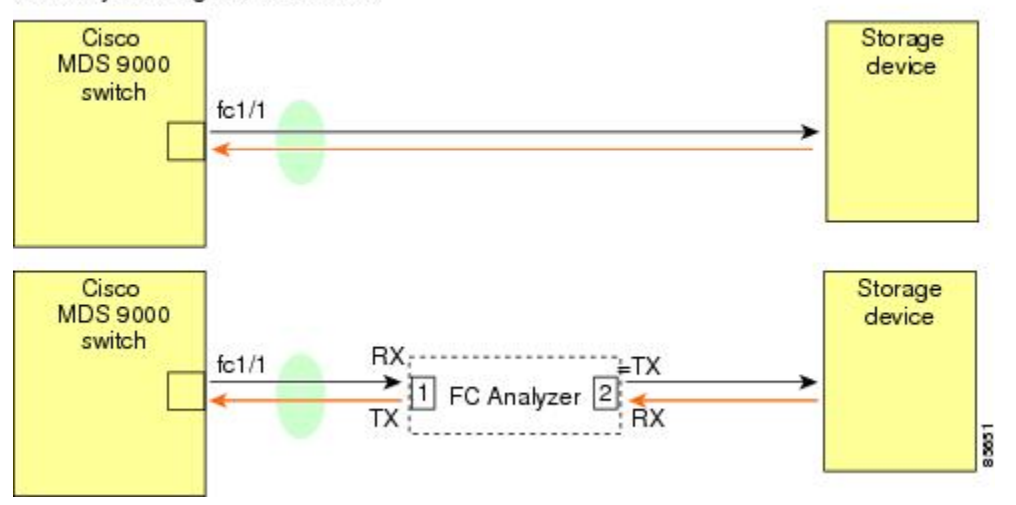

この接続タイプには、次のような制約があります。

- 2 つのネットワーク デバイス間にファイバ チャネル アナライザを物理的に挿入する必要 があります。
- ファイバ チャネル アナライザが物理的に接続されている場合は、トラフィックが中断さ れます。
- アナライザはポート1およびポート2のRxリンクのデータだけをキャプチャします。ポー ト 1 はインターフェイス fc1/1 からの出力トラフィックを、ポート 2 はインターフェイス fc1/1 への入力トラフィックをキャプチャします。

### **SPAN** を使用するモニタリング

SPAN を使用すると、前述のトラフィック(図 4 : SPAN [を使用しない場合のファイバ](#page-7-0) チャネ ル [アナライザの使用方法](#page-7-0) (8 ページ) を参照)をトラフィックの中断なしでキャプチャでき ます。ファイバチャネルアナライザはポート1の入力 (Rx) リンクを使用して、インターフェ イス fc1/1 から送信されるすべてのフレームをキャプチャします。また、ポート 2 の入力リン クを使用して、インターフェイス fc1/1 へのすべての入力トラフィックをキャプチャします。

SPAN を使用すると、SD ポート fc2/2 で fc1/1 の入力トラフィックをモニタしたり、SD ポート fc2/1 の出力トラフィックをモニタすることができます。このトラフィックは、FC アナライザ でシームレスにキャプチャされます(図 5 : SPAN [を使用した場合のファイバ](#page-8-0) チャネル アナラ [イザの使用方法](#page-8-0) (9 ページ) を参照)。

<span id="page-8-0"></span>図 **5 : SPAN** を使用した場合のファイバ チャネル アナライザの使用方法

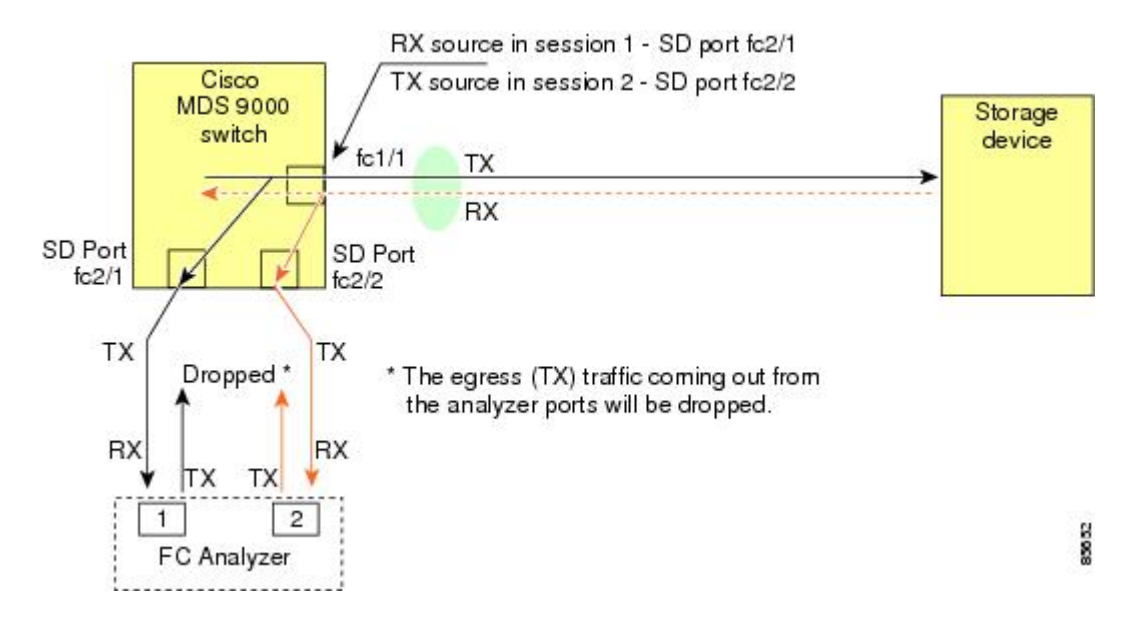

### 単一 **SD** ポートによるトラフィックのモニタ

任意のインターフェイス上で双方向トラフィックをモニタする場合、SD ポートを 2 つ使用す る必要はありません(図 5 : SPAN [を使用した場合のファイバ](#page-8-0) チャネル アナライザの使用方法 (9 [ページ\)](#page-8-0) を参照)。同じ SD ポート fc2/1 でこのインターフェイスのトラフィックをモニ タすることにより、SD ポートおよびファイバ チャネル アナライザ ポートを 1 つずつ使用す ることができます。

図 6 : 単一 SD [ポートを使用した場合のファイバ](#page-9-0) チャネル アナライザ (10 ページ) に、宛先 ポート fc2/1 および送信元インターフェイス fc1/1 を含む 1 つのセッションを使用して、入力お よび出力方向のトラフィックをキャプチャする SPAN 設定を示します。この設定には[、図](#page-8-0) 5 : SPAN [を使用した場合のファイバ](#page-8-0) チャネル アナライザの使用方法 (9 ページ) に示された設 定よりも多くの利点があり、費用対効果に優れています。完全な2ポートアナライザを使用す る代わりに、1 つの SD ポートとアナライザ上の 1 つのポートが使用されます。

<span id="page-9-0"></span>図 **6 :** 単一 **SD** ポートを使用した場合のファイバ チャネル アナライザ

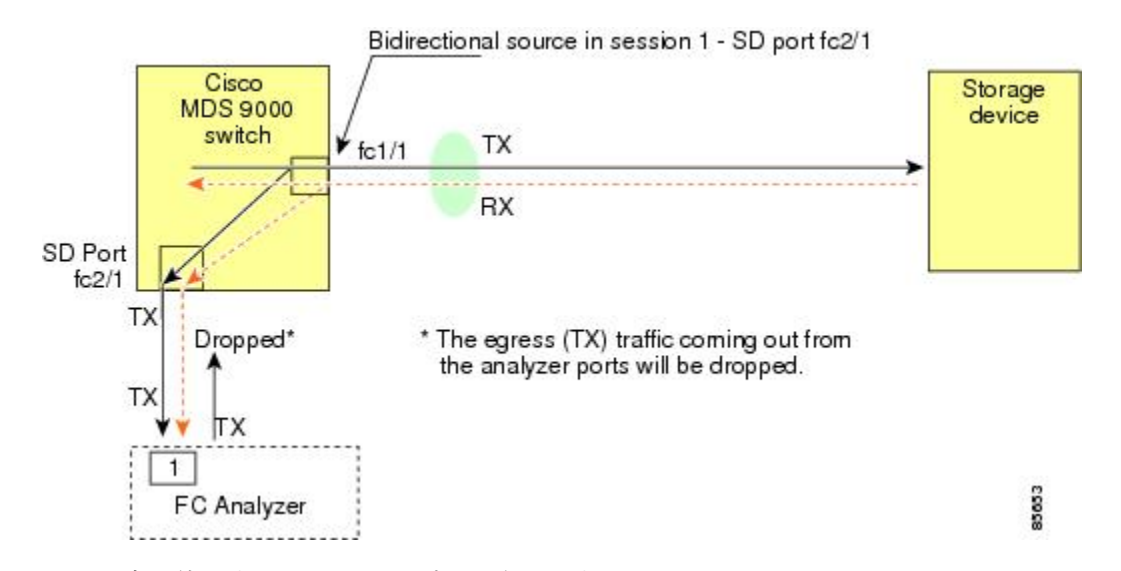

この設定を使用するには、キャプチャされたすべてのフレームの入出力トラフィックを区別す る機能がアナライザに必要です。

# **SD** ポート設定

<span id="page-9-1"></span>The SD port in the destination switch enables the FC analyzer to receive the RSPAN traffic from the Fibre Channel tunnel. 図 7 : RSPAN [トンネル設定](#page-9-1) (10 ページ) depicts an RSPAN tunnel configuration, now that tunnel destination is also configured.

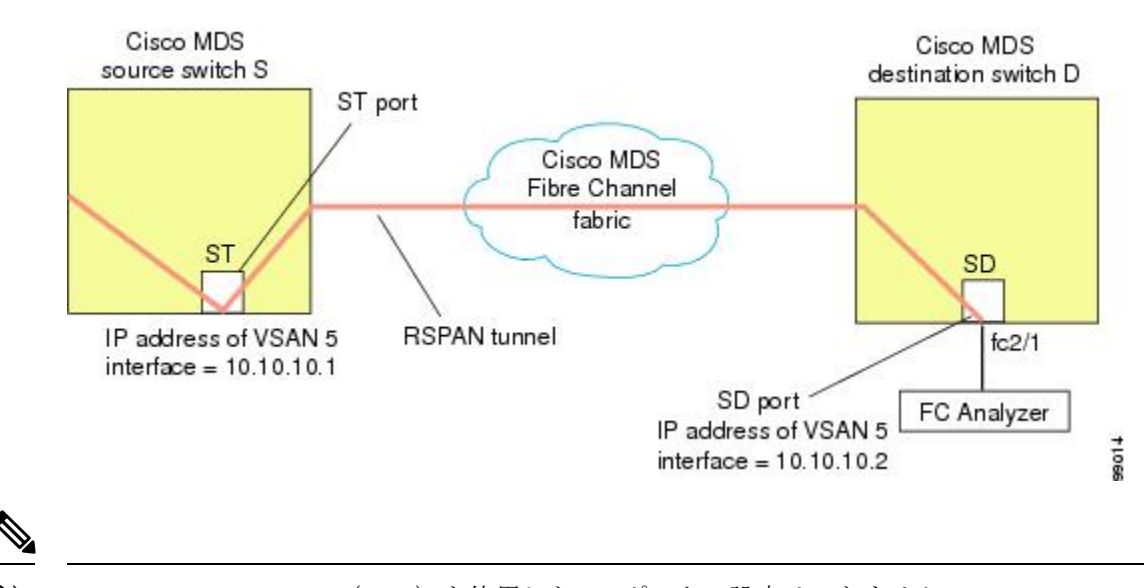

(注) Storage Services Module (SSM) を使用した SD ポートの設定はできません。

図 **<sup>7</sup> : RSPAN** トンネル設定

# **FC** トンネルのマッピング

The **tunnel-id-map** option specifies the egress interface of the tunnel at the destination switch (see  $\boxtimes$  8 : FC [トンネル設定](#page-10-0) (11 ページ)).

<span id="page-10-0"></span>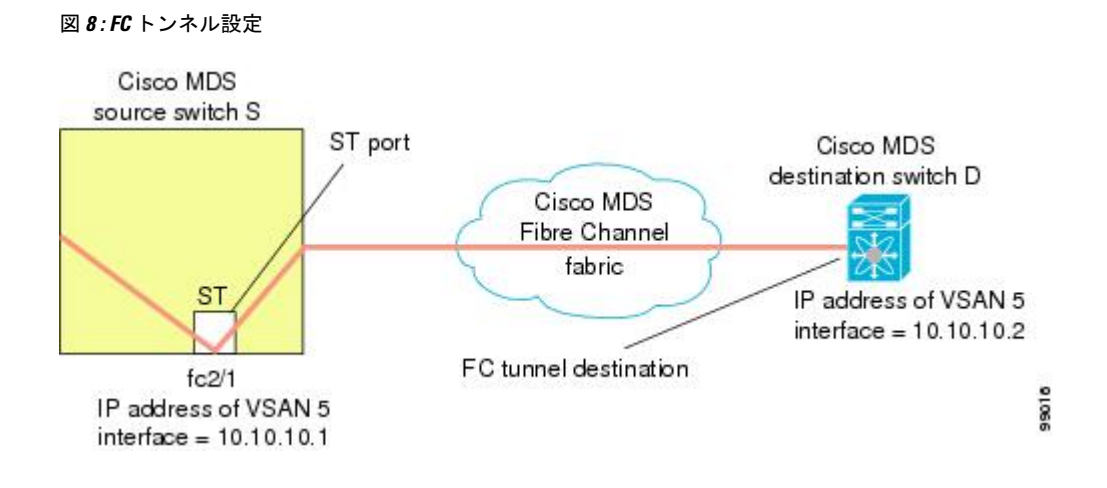

# **VSAN** インターフェイスの作成

<span id="page-10-1"></span>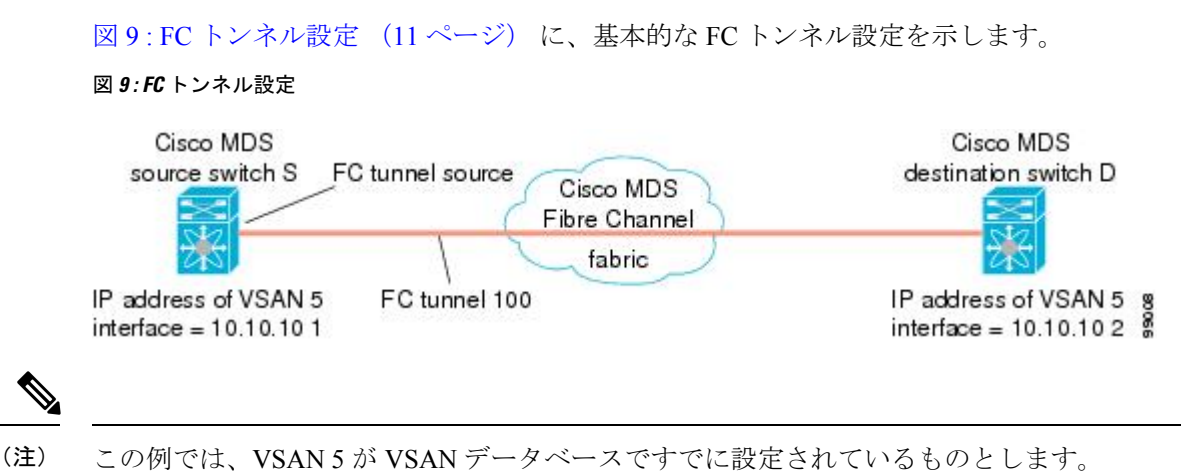

### リモート **SPAN**

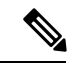

(注)

リモート SPAN は HP c クラス BladeSystem の Cisco ファブリック スイッチ、IBM BladeSystem の Cisco ファブリック スイッチ、Cisco ファブリック スイッチ 9250i、および Cisco ファブリッ ク スイッチ 9100S ではサポートされていません。

リモート SPAN(RSPAN)機能により、ファイバ チャネル ファブリック内の 1 台以上の送信 元スイッチで配信される1つ以上の SPAN 送信元のトラフィックをリモートでモニタできるよ うになります。SPAN 宛先(SD)ポートは、宛先スイッチ内でリモート モニタリング用に使 用されます。宛先スイッチは、一般に送信元スイッチとは別に用意されますが、同じファイバ チャネルファブリックに接続されます。CiscoMDS送信元スイッチでトラフィックをモニタす るのと同様に、任意のリモートの Cisco MDS 9000 ファミリ スイッチまたはディレクタでトラ フィックを複製し、モニタすることができます。

RSPAN 機能は他の機能に割り込むことなく、SPAN 送信元ポートのネットワーク トラフィッ クのスイッチングに影響しません。リモートスイッチ上でキャプチャされたトラフィックは、 送信元スイッチから宛先スイッチに至るまでの経路上にあるすべてのスイッチ上でトランキン グがイネーブルにされているファイバチャネルファブリック上をトンネリングされます。ファ イバ チャネル トンネルは、トランク化された ISL (TE) ポートを使用して構造化されます。 TE ポート以外にも、RSPAN 機能では他に2つのインターフェイスタイプが使用されます([図](#page-11-0) 10 : RSPAN の送信 (12 [ページ\)](#page-11-0) を参照)。

- SD ポート:FC アナライザがリモート SPAN トラフィックを取得するために使用できる パッシブ ポート。
- <span id="page-11-0"></span>• ST ポート:SPAN トンネル(ST)ポートは、RSPAN ファイバ チャネル トンネル用の送 信元スイッチ内の入口ポートです。ST ポートは、特別な RSPAN ポートであり、通常の ファイバ チャネル トラフィックに使用することはできません。

#### 図 **10 : RSPAN** の送信

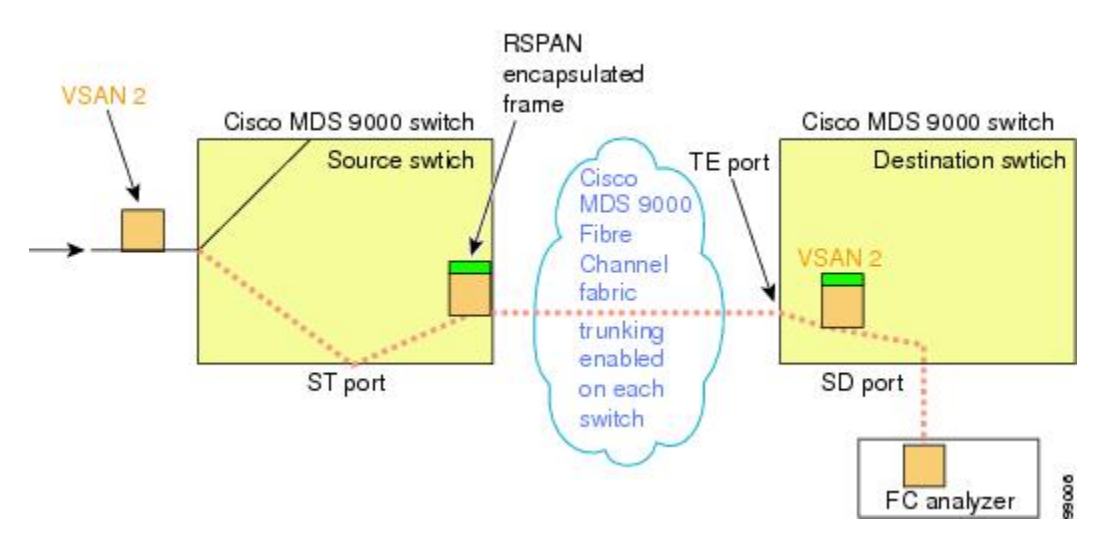

### **RSPAN** の使用の利点

RSPAN 機能には、次の利点があります。

- 遠隔地での中断のないトラフィック モニタリングが可能になります。
- 複数のスイッチ上でリモート トラフィックをモニタするために 1 つの SD ポートを使用す ることにより、費用対効果に優れたソリューションを提供します。
- 任意のファイバ チャネル アナライザで動作します。
- Cisco MDS 9000 ポート アナライザ アダプタと互換性があります。

• 送信元スイッチ内のトラフィックに影響を与えません。ただし、ファブリック内の他の ポートと ISL 帯域幅を共有します。

### **FC** トンネルと **RSPAN** トンネル

FCトンネルは、送信元スイッチと宛先スイッチの間の論理的なデータパスです。FCトンネル は、送信元スイッチから開始し、離れた場所にある宛先スイッチで終端します。

RSPAN では、送信元スイッチ内の ST ポートから開始し、宛先スイッチ内の SD ポートで終端 する特別なファイバ チャネル トンネル (FC トンネル) が使用されます。FC トンネルを送信 元スイッチ内の ST ポートにバインドし、それと同じ FC トンネルを宛先スイッチ内の SD ポー トにマッピングする必要があります。マッピングとバインディングが設定されると、その FC トンネルは RSPAN トンネルと呼ばれます(図 11 : FC [トンネルと](#page-12-0) RSPAN トンネル (13 ペー [ジ\)](#page-12-0) を参照)。

<span id="page-12-0"></span>図 **<sup>11</sup> : FC** トンネルと **RSPAN** トンネル

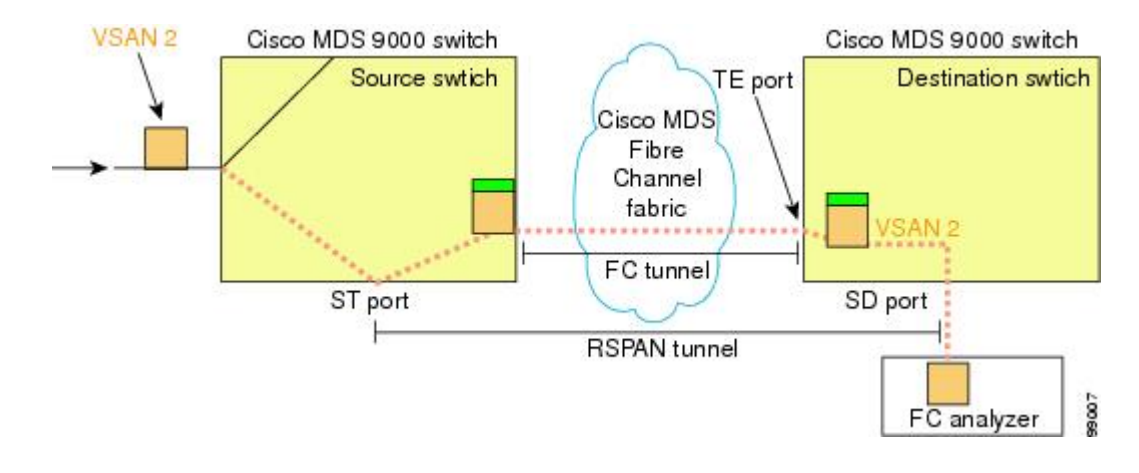

### **ST** ポート設定

 $\mathscr{P}$ 

Cisco MDS 9700 シリーズ スイッチで、SPAN トンネル ポート (ST ポート) はサポートされて いません。 (注)

FCトンネルを作成した後、送信元スイッチにおいて、そのFCトンネルにバインドされるよう にSTポートを設定する必要があります。バインディングとマッピングが完了すると、そのFC トンネルは RSPAN トンネルになります。

図 12 : FC [トンネルのバインディング](#page-13-0) (14 ページ) に、基本的な FC トンネル設定を示しま す。

<span id="page-13-0"></span>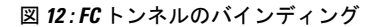

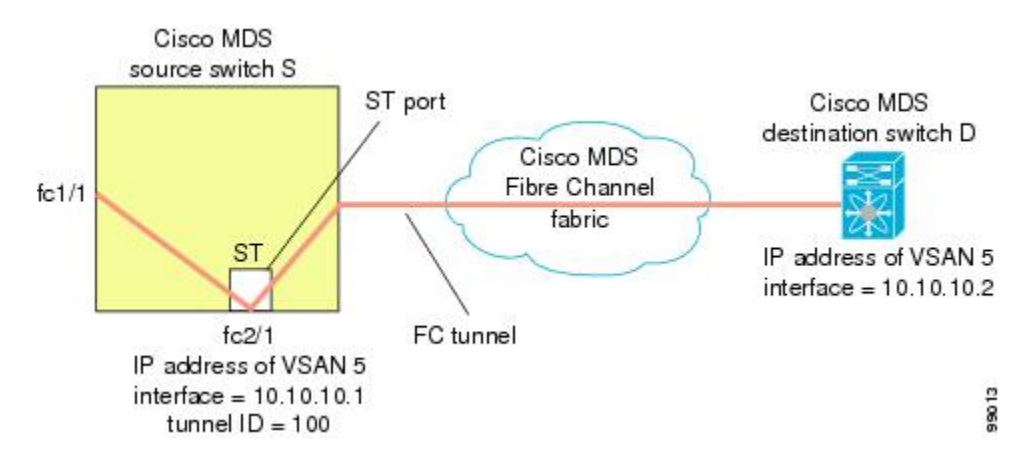

### **ST** ポートの特性

ST ポートには、次の特性があります。

- ST ポートは、FC フレームの RSPAN カプセル化を実行します。
- ST ポートは、BB\_credit を使用しません。
- 1 つの ST ポートは、1 つの FC トンネルにしかバインドできません。
- ST ポートは、RSPAN トラフィックの伝送以外には使用できません。
- ST ポートは、Storage Services Module (SSM) を使用して設定することはできません。

### 明示的なパスの作成

You can specify an explicit path through the Cisco MDS Fibre Channel fabric (source-based routing), using the **explicit-path** option. たとえば、トンネル宛先に対して複数のパスがある場合、このオ プションを使用して、FC トンネルが宛先スイッチまで常に 1 つのパスを使用するように指定 できます。この場合、ソフトウェアは、他のパスが使用可能であっても、この指定されたパス を使用します。

このオプションが特に役立つのは、使用可能なパスが他にあるときでも特定のパスにトラフィッ クを誘導したい場合です。RSPANの場合、RSPANトラフィックが既存のユーザトラフィック の妨げにならないように、明示的なパスを指定できます。1 台のスイッチ内で作成できる明示 的なパスの数に制限はありません(図 13 : [明示的なパスの設定](#page-14-1) (15 ページ) を参照)。

<span id="page-14-1"></span>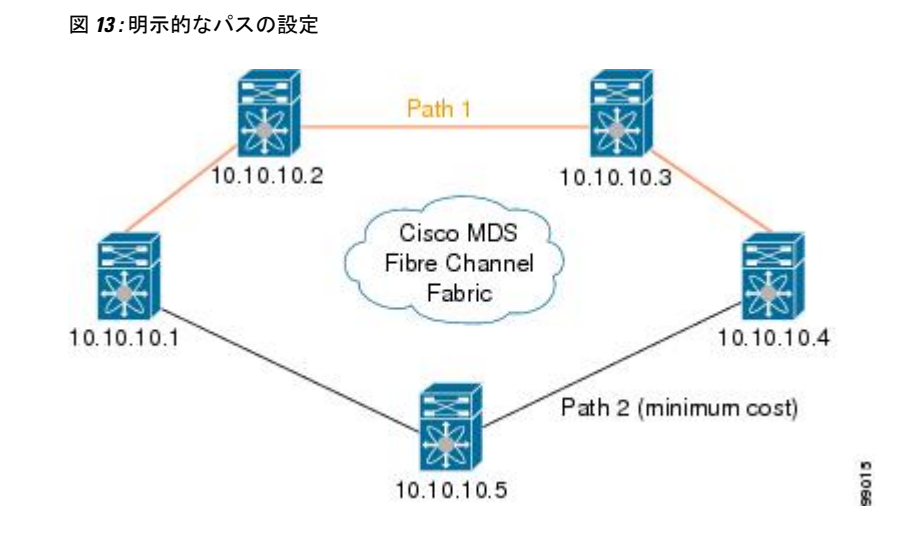

# <span id="page-14-0"></span>注意事項と制約事項

# **Cisco MDS 9700** シリーズ スイッチのガイドライン

次の注意事項と制約事項は、Cisco MDS 9700 シリーズ スイッチに適用されます。

- Cisco MDS 9700 シリーズ スイッチで SPAN はモニタに置き換えられます。
- Cisco MDS 9700 シリーズ スイッチで SPAN トンネル ポート (ST ポート) はサポートされ ていません。
- Cisco MDS 9700 シリーズ スイッチで RSPAN はリモート モニタに置き換えられます。
- Cisco MDS 9700 シリーズ スイッチの第二世代ファブリック スイッチはサポートされてい ません

### **SPAN** 設定時の注意事項

SPAN を設定する場合は、次の注意事項と制限が適用されます。

- •複数の入力(Rx)送信元には、最大 16 個の SPAN セッションを設定できます。
- 送信元ポートの数は16以下にする必要があります。ただし、SPANまたはモニタセッショ ンあたり 2 つの送信元ポートのみ最大数を設定することをお勧めします。
- 1 つの出力 (Tx) ポートには、最大 3 個の SPAN セッションを設定できます。
- 32 ポート スイッチング モジュールでは、1 つのポート グループ(ユニット)内の 4 つの すべてのポートに、同じセッションを設定する必要があります。必要に応じて、このユ ニット内の 2 つまたは 3 つのポートだけを設定することもできます。
- (注) これは Cisco MDS 9700 シリーズ スイッチには適用されません。
- 送信元の合計帯域幅が宛先ポートの速度を超えると、SPAN フレームは廃棄されます。
- 送信元ポートで廃棄されたフレームは、スパンされません。
- SPAN は、Fibre Channel over Ethernet(FCoE)ネットワーク内のポーズ フレームをキャプ チャしません。仮想拡張(VE)ポートから送信されるポーズ フレームは、最も外側の MAC レイヤで生成および終端が行われるためです。FCoE の詳細については、『Cisco NX-OS FCoE Configuration Guide for Cisco Nexus 7000 and Cisco MDS 9500』を参照してくだ さい。

### **VSAN** を送信元として設定する場合の注意事項

VSAN を送信元として設定する場合は、次の注意事項に従ってください。

- 送信元VSANに含まれるすべてのインターフェイスのトラフィックは、入力方向の場合に だけスパンされます。
- VSANが送信元として指定されている場合は、VSANに含まれるインターフェイス上でイ ンターフェイスレベルの SPAN 設定を実行することができません。設定済みの SPAN 固有 のインターフェイス情報は廃棄されます。
- VSAN内のインターフェイスが送信元として設定されている場合は、このVSANを送信元 として設定できません。VSAN を送信元として設定する前に、まずこのようなインター フェイス上の既存の SPAN 設定を削除する必要があります。
- Interfaces are only included as sources when the port VSAN matches the source VSAN.  $\boxtimes$  [14](#page-16-0) :  $\ddot{\mathcal{B}}$ [信元としての](#page-16-0) VSAN (17 ページ) displays a configuration using VSAN 2 as a source:
	- スイッチ内のすべてのポートは、fc1/1 を除いて、VSAN 1 内にあります。
	- インターフェイス fc1/1 は、ポート VSAN 2 を含む TE ポートです。VSAN 1、2、およ び 3 は許可リスト内で設定されます。
	- VSAN 1 および VSAN 2 は、SPAN 送信元として設定されています。

<span id="page-16-0"></span>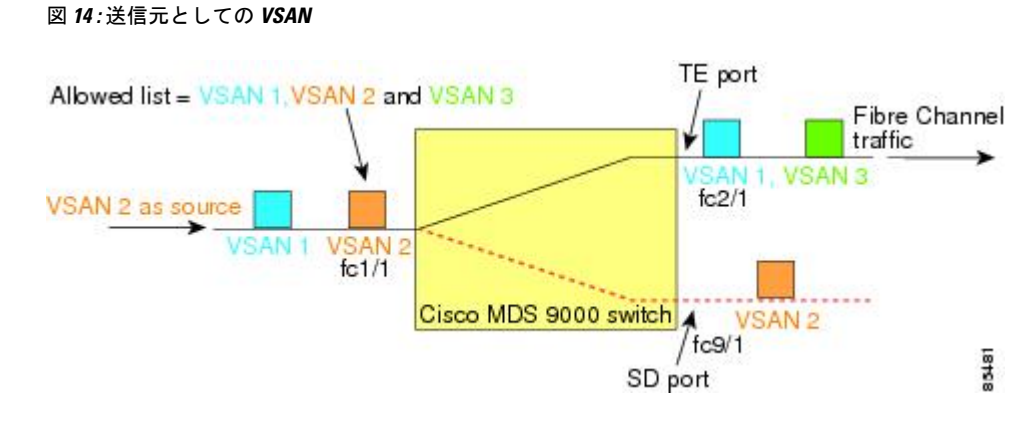

この設定では、次のようになります。

- 送信元としての VSAN 2 には、ポート VSAN 2 を持つ TE ポート fc1/1 だけが含まれます。
- ポート VSAN が VSAN 1 と一致しないため、送信元としての VSAN 1 には TE ポート fc1/1 が含まれません。

### フィルタを指定する場合の注意事項

SPAN フィルタには、次の注意事項が適用されます。

- PortChannel 設定は、PortChannel 内にあるすべてのポートに適用されます。
- フィルタが指定されていない場合は、該当するインターフェイスのすべてのアクティブ VSAN からのトラフィックがデフォルトでスパンされます。
- セッションでは任意のVSANフィルタを指定できますが、トラフィックをモニタできるの は、該当するポート VSAN 上、または該当するインターフェイスで許可されているアク ティブ VSAN 上だけです。

### **RSPAN** 設定時の注意事項

SPAN を設定する場合は、次の注意事項が適用されます。

- RSPANトンネルのエンドツーエンドのパス上にあるすべてのスイッチは、CiscoMDS9000 ファミリに属している必要があります。
- RSPAN トラフィックが含まれるすべての VSAN がイネーブルになっている必要がありま す。RSPAN トラフィックが含まれる VSAN がイネーブルになっていないと、そのトラ フィックはドロップされます。
- RSPANが実装されるファイバチャネルトンネルのエンドツーエンドのパス内にある各ス イッチ上で次の設定を実行する必要があります。
	- トランキングをイネーブルにし(デフォルトではイネーブル)、トランク対応リンク をパス内の最低コスト リンクにする必要があります。
	- VSAN インターフェイスを設定する必要があります。
- •ファイバ チャネル トンネル機能をイネーブルにする必要があります(デフォルトで はディセーブル)。
- IPルーティングをイネーブルにする必要があります(デフォルトではディセーブル)。

- IP アドレスが VSAN と同じサブネット内である場合は、トラフィックがスパンされるすべて の VSAN に対して VSAN インターフェイスを設定する必要はありません。 (注)
	- 単一のファイバ チャネル スイッチ ポートを ST ポート機能専用にする必要があります。
	- モニタ対象のポートを ST ポートとして設定してはなりません。
	- FC トンネルの IP アドレスは、VSAN インターフェイスと同じサブネット内に存在する必 要があります。

# <span id="page-17-0"></span>**SPAN** および **RSPAN** のデフォルト設定

<span id="page-17-1"></span>表 1 : SPAN [パラメータのデフォルト設定値](#page-17-1) (18 ページ) に、SPAN パラメータのデフォル ト設定を示します。

表 **<sup>1</sup> : SPAN** パラメータのデフォルト設定値

| パラメータ                    | デフォルト                                                                                |
|--------------------------|--------------------------------------------------------------------------------------|
| SPAN セッション               | アクティブ<br>(注)<br>Cisco MDS 9700 シリーズ スイッチでのモニタ セッ<br>ションのデフォルト値がシャットダウンします。           |
| 合                        | フィルタが指定されていない場   SPAN トラフィックには、すべてのアクティブ VSANから特<br>定のインターフェイスを経由するトラフィックが含まれま<br>す。 |
| カプセル化                    | ディセーブル                                                                               |
| $SD$ $\mathbb{R} \vdash$ | 出力フレーム形式はファイバチャネルです。                                                                 |

<span id="page-17-2"></span>表 2 : RSPAN [パラメータのデフォルト設定値](#page-17-2) (18 ページ) RSPAN パラメータのデフォルト 設定を示します。

表 **2 : RSPAN** パラメータのデフォルト設定値

| ハラメータ  | デフォルト          |
|--------|----------------|
| FCトンネル | 無効             |
| 明示パス   | Not configured |

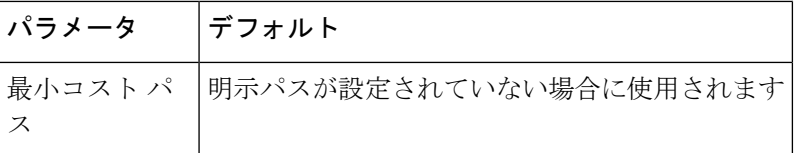

# <span id="page-18-0"></span>**SPAN** の設定

SPAN 機能は、Cisco MDS9000 ファミリ スイッチに特有の機能です。SPAN は、ファイバ チャ ネル インターフェイスを通じてネットワーク トラフィックをモニタします。

### **SPAN** の **SD** ポートの設定

### **SPAN** モニタリング用 **SD** ポートの設定

SPAN モニタリングに SD ポートを設定するには、次の手順を実行します。

#### 手順

ステップ **1** switch# **configure terminal**

コンフィギュレーション モードに入ります。

- ステップ **2** switch(config)# **interface fc9/1** 指定されたインターフェイスを設定します。
- ステップ **3** switch(config-if)# **switchport mode SD**

インターフェイス fc9/1 の SD ポート モードを設定します。

ステップ **4** switch(config-if)# **switchport speed 1000**

ST ポート速度を 1000 Mbps に設定します。

- (注) Cisco MDS 9700 シリーズ スイッチでは、スイッチ ポート速度は 8000 Mbps です。
- ステップ **5** switch(config-if)# **no shutdown**

このインターフェイスを介してトラフィック フローを有効にします。

### **SPAN** セッション設定

SPAN セッションを設定する手順は、次のとおりです。

I

### 手順

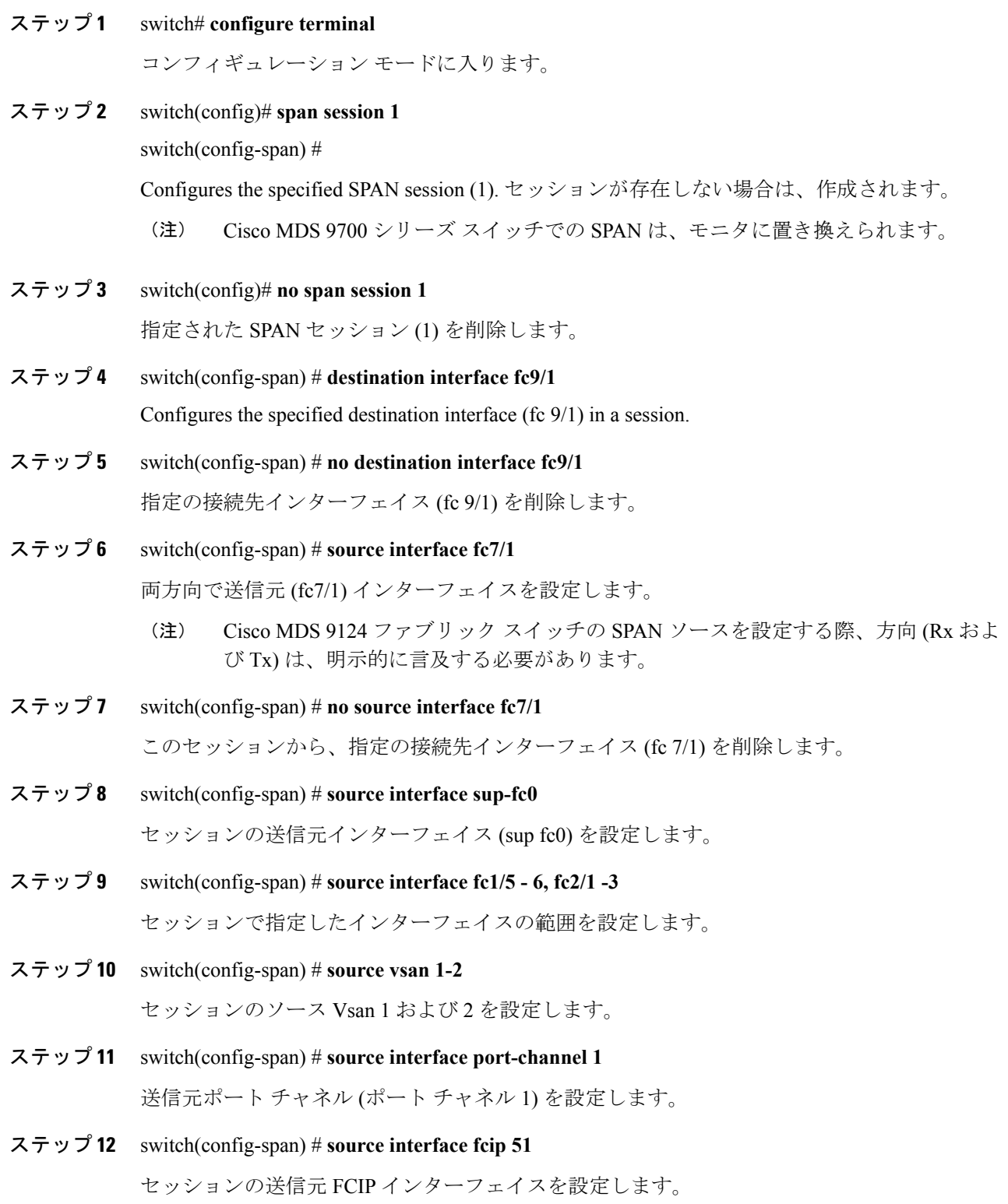

**SPAN** を使用したネットワーク トラフィックのモニタリング

- ステップ **13** switch(config-span) # **source interface iscsi 4/1** セッションの送信元 iSCSI インターフェイスを設定します。 (注) これは MDS 9700 シリーズ スイッチの適用されません。
- ステップ **14** switch(config-span) # **source interface svc1/1 tx traffic-type initiator** イニシエータ トラフィック タイプの Tx 方向で送信元 SVC インターフェイスを設定します。 (注) これは MDS 9700 シリーズ スイッチの適用されません。
- ステップ **15** switch(config-span) # **no source interface port-channel 1** 指定された送信元インターフェイス (ポート チャネル 1) を削除します。
- ステップ **16** switch(config-span) # **shutdown** セッションが一時的に中断します。 (注) これは、MDS 9700 シリーズ スイッチに適用されます。

### **SPAN** フィルタの設定

To configure a SPAN filter, follow these steps:

#### 手順

ステップ **1** switch# **configure terminal**

コンフィギュレーション モードに入ります。

ステップ **2** switch(config)# **span session 1**

switch(config-span)#

指定したセッション(1)を設定します。

- Cisco MDS 9700 シリーズ スイッチでの SPAN は、モニタ セッション 1 に置き換えら れます。 (注)
- ステップ **3** switch(config-span) # **source interface fc9/1 tx**

出力 (Tx) 方向で送信元 fc9/1 インターフェイスを設定します。

ステップ **4** switch(config-span) # **source filter vsan 1-2**

セッションのフィルタとして Vsan 1 および 2 を設定します。

ステップ **5** switch(config-span) # **source interface fc7/1 rx**

入力 (Rx) 方向には、送信元 fc7/1 インターフェイスを設定します。

### 第 **2** 世代ファブリック スイッチ用の **SPAN** の設定

シスコの第 2 世代ファブリック スイッチ(MDS 9124 など)では、SPAN セッションが両方向 (Rx と Tx)でサポートされます。

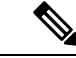

第 2 世代ファブリック スイッチを使用する場合、アクティブな SPAN セッションは 1 つしか 作成できません。 (注)

複数の SPAN 送信元インターフェイスを Rx 方向と Tx 方向で指定できます。ただし、コマン ドの最後に、方向を明示的に記載する必要があります。SPAN は、方向を指定するに失敗した 送信元インターフェイス コンフィギュレーションを拒否します。

### 入力 **SPAN** セッションの設定

入力 SPAN セッションを設定するには、これらの手順に従います。

#### 手順

ステップ **1** switch# **configure terminal**

コンフィギュレーション モードに入ります。

ステップ **2** switch(config)# **span session 1**

switch(config-span)#

指定したセッション(1)を設定します。

ステップ **3** switch(config-span)# **destination interface fc1/1**

インターフェイス fc1/1 を宛先として設定します。

ステップ **4** switch(config-span)# **source interface fc1/2 rx**

入力方向のソース インターフェイス fc1/2 を設定します。

### **SPAN** セッション出力設定

SPAN セッション出力を設定する手順は、次のとおりです。

手順

### ステップ **1** switch# **configure terminal**

コンフィギュレーション モードに入ります。

ステップ **2** switch(config)# **span session 1**

switch(config-span)#

指定したセッション(1)を設定します。

#### ステップ **3** switch(config-span)# **destination interface fc1/1**

インターフェイス fc1/1 を宛先として設定します。

### ステップ **4** switch(config-span)# **source interface fc1/2 tx**

送信元インターフェイス fc1/2 を出力方向に設定します。

例

この例は、複数のSPANインターフェイスのCiscoMDS9124を設定する方法を示しています。

```
switch(config-span)# span session 1
switch(config-span)# destination interface fc1/1
switch(config-span)# source interface fc1/2 rx
switch(config-span)# source interface fc1/2 tx
```
第2世代ファブリックスイッチでは、出力方向において1つのVSANに対してのみVSANフィ ルタがサポートされます。この制限は、入力方向には適用されません。たとえば、TE ポート のインターフェイスで 1 ~ 5 のアクティブな VSAN が存在する場合、VSAN 2 に対して VSAN フィルタを指定すると、VSAN 2 上のトラフィックのみがフィルタリングされます。

```
switch(config-span)# span session 1
switch(config-span)# source filter vsan 2
switch(config-span)# destination interface fc1/1
switch(config-span)# source interface fc1/2 tx
```
ただし、VSAN 1 ~ 2の VSAN フィルタを指定する場合、すべての VSAN のトラフィック (1) ~5)がフィルタリングされ、フィルタが不要になります。

```
switch(config-span)# span session 1
switch(config-span)# source filter vsan 1-2
switch(config-span)# destination interface fc1/1
switch(config-span)# source interface fc1/2 tx
```
**SPAN** を使用したネットワーク トラフィックのモニタリング

例

### **SPAN** セッションの中断と再アクティブ化

SPAN セッションを一時的に非アクティブ(一時停止)にできます。この期間中、トラフィッ ク モニタリングは停止します。

SPANセッションフィルタを一時的に中断または再アクティブ化するには、次の手順に従いま す。

手順

ステップ **1** switch# **configure terminal**

コンフィギュレーション モードに入ります。

ステップ **2** switch(config)# **span session 1** switch(config-span)#

指定したセッション(1)を設定します。

ステップ **3** switch(config-span)# **suspend**

セッションが一時的に中断します。

ステップ **4** switch(config-span)# **no suspend**

セッションを再アクティブ化します。

## フレームのカプセル化

フレームのカプセル化機能は、デフォルトでは無効です。カプセル化機能を有効にすると、す べての発信フレームがカプセル化されます。

The **switchport encap eisl** command only applies to SD port interfaces. If encapsulation is enabled, you see a new line ( Encapsulation is eisl ) in the **show interface** *SD\_port\_interface* command output.

発信フレーム(オプション)をカプセル化するには、次の手順を実行します。

#### 手順

ステップ **1** switch# **configure terminal**

コンフィギュレーション モードに入ります。

ステップ **2** switch(config)# **interface fc9/32**

指定されたインターフェイスを設定します。

ステップ **3** switch(config-if)# **switchport mode SD**

インターフェイス fc9/32 の SD ポート モードを設定します。

#### ステップ **4** switch(config-if)# **switchport encap eisl**

この SD ポートのカプセル化のオプションを有効にします。

#### ステップ **5** switch(config-if)# **no switchport encap eisl**

カプセル化オプションを無効(デフォルト)にします。

# **SPAN** を使用したファイバ チャネル アナライザの設定

送信元と宛先インターフェイスでの SPAN の設定、次の手順に従います。

#### 手順

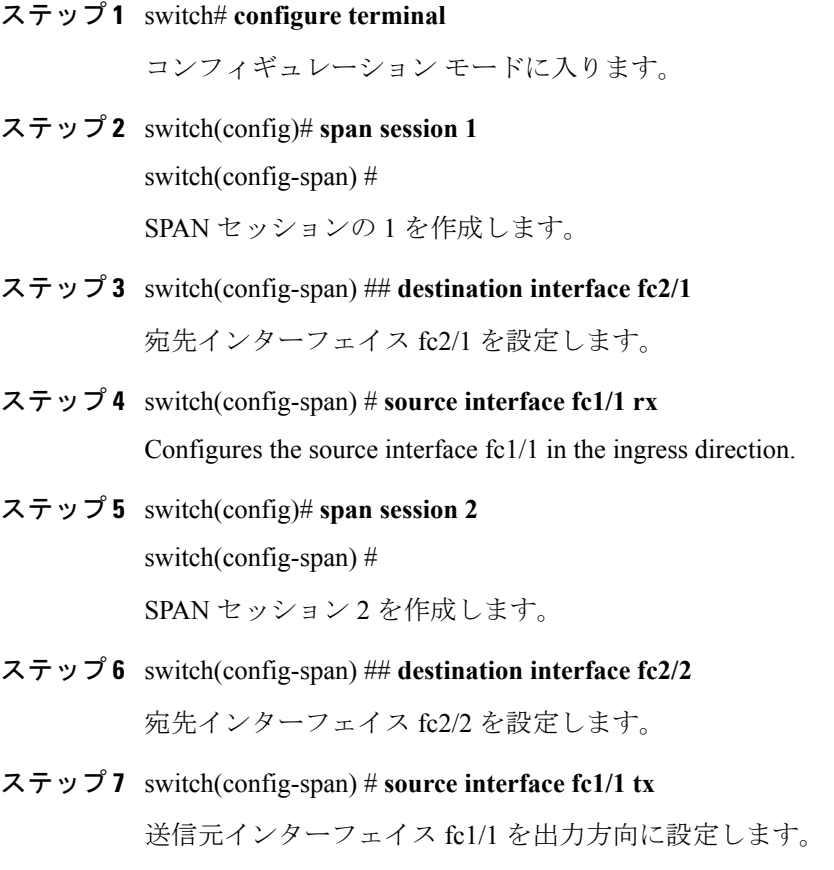

SPAN を使用してファイバ チャネル アナライザを設定するには(の例を使用)、次の手順を 実行します。

#### 手順

- ステップ **1** セッション 1 を使用して SD ポート fc2/1 上でトラフィックを送信するように、インターフェ イス fc1/1 の入力 (Rx) 方向に SPAN を設定します。
- ステップ **2** セッション 2 を使用して SD ポート fc2/2 上でトラフィックを送信するように、インターフェ イス fc1/1 の出力 (Tx) 方向に SPAN を設定します。
- ステップ **3** ファイバ チャネル アナライザのポート 1 に fc2/1 を物理的に接続します。
- ステップ **4** ファイバ チャネル アナライザのポート 2 に fc2/2 を物理的に接続します。

## 構成単一 **SD** ポートによるトラフィックのモニタの設定

To configure SPAN on a single SD port, follow these steps:

#### 手順

ステップ **1** switch# **configure terminal**

コンフィギュレーション モードに入ります。

- ステップ **2** switch(config)# **span session 1** switch(config-span) # SPAN セッションの 1 を作成します。
- ステップ **3** switch(config-span) ## **destination interface fc2/1** 宛先インターフェイス fc2/1 を設定します。
- ステップ **4** switch(config-span) # **source interface fc1/1** 同じ SD ポートで送信元インターフェイス fc1/1 を設定します。

# <span id="page-25-0"></span>送信元スイッチの設定

ここでは、送信元スイッチ(スイッチ S)で実行する必要のある作業を示します。

### **VSAN** インターフェイスの作成

のシナリオで送信元スイッチのVSANインターフェイスを作成するには、次の手順を実行しま す。

手順

#### ステップ **1** switchS# **configure terminal**

コンフィギュレーション モードに入ります。

ステップ **2** switchS(config)# **interface vsan 5**

switchS(config-if)#

送信元スイッチ(スイッチS)で指定したVSANインターフェイス(VSAN5)を設定します。

ステップ **3** switchS(config-if)# **ip address 10.10.10.1 255.255.255.0**

送信元スイッチ(スイッチS)で IPv4アドレスおよび VSAN インターフェイス5のサブネット を設定します。

#### ステップ **4** switchS(config-if)# **no shutdown**

このインターフェイスを介してトラフィック フローを有効にします。

### **FC** トンネルの有効化

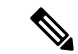

(注)

• FC トンネルは、非トランキング Isl では機能しません。

• インターフェイスは、FC トンネル マッピングは宛先スイッチで設定されるまで、運用す ることはできません。

FC トンネル機能を有効にするには、次の手順を実行します。

#### 手順

ステップ **1** スイッチ # **configure terminal**

コンフィギュレーション モードに入ります。

ステップ **2** switchS(config)# **fc-tunnel enable**

FC トンネル機能をイネーブルにします(デフォルトではディセーブル)。

ファブリックのエンドツー エンド パス内の各スイッチでは、この機能を有効にする ことを確認します。 (注)

### **FC** トンネルの開始

のシナリオで送信元スイッチの FC トンネルを開始するには、次の手順を実行します。

手順

ステップ **1** switchS# **configure terminal**

コンフィギュレーション モードに入ります。

ステップ **2** switchS(config)# **interface fc-tunnel 100**

#### switchS(config-if)#

送信元スイッチ (S) で、FC トンネル(100)を開始します。トンネル ID の範囲は、1 ~ 255 です。

ステップ **3** switchS(config-if)# **source 10.10.10.1**

送信元スイッチ (スイッチ S) の IPv4 アドレスを FC トンネル(100)にマッピングします。

ステップ **4** switchS(config-if)# **destination 10.10.10.2**

宛先スイッチ(スイッチ D)の IPv4 アドレスを FC トンネル (100)にマッピングします。

### ステップ **5** switchS(config-if)# **no shutdown**

このインターフェイスを介してトラフィック フローを有効にします。

# **ST** ポートの設定

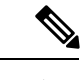

(注) ST ポートは、Storage Services Module(SSM)を使用して設定することはできません。

To configure an ST port, follow these steps:

手順

ステップ **1** スイッチ # **configure terminal**

コンフィギュレーション モードに入ります。

ステップ **2** switchS(config)# **interface fc2/1**

指定されたインターフェイスを設定します。

ステップ **3** switchS(config-if)# **switchport mode ST**

インターフェイス fc2/1 の ST ポート モードを設定します。

### ステップ **4** switchS(config-if)# **switchport speed 2000**

ST ポート速度を 2000 Mbps に設定します。

### ステップ **5** switchS(config-if)# **rspan-tunnel interface fc-tunnel 100**

関連付け、RSPAN トンネル (100) ST ポートにバインドします。

#### ステップ **6** switchS(config-if)# **no shutdown**

このインターフェイスを介してトラフィック フローを有効にします。

### **FRSPAN** セッションの設定

RSPAN セッションは、RSPAN トンネルをされている宛先インターフェイスでの SPAN セッ ションに似ています。

のシナリオで送信元スイッチに RSPAN セッションを設定するには、次の手順を実行します。

### 手順

#### ステップ **1** スイッチ # **configure terminal**

コンフィギュレーション モードに入ります。

ステップ **2** switchS(config)# **span session 2**

switchS(config-span) #

指定された SPAN セッション(2)を設定します。セッションが存在しない場合は、作成され ます。セッション ID の範囲は、1 ~ 16 です。

#### ステップ **3** switchS(config-span) # **destination interface fc-tunnel 100**

指定された RSPAN トンネル (100) をセッション内で設定します。

#### ステップ **4** switchS(config-span) # **source interface fc1/1**

このセッションの送信元インターフェイス(fc1/1)を設定し、インターフェイス fc1/1 から RSPAN トンネル 100 にトラフィックをスパンします。

# <span id="page-29-0"></span>すべての中間スイッチの設定

ここでは、RSPAN トンネルのエンドツーエンドのパス内にあるすべての中間スイッチで実行 する必要のある作業を示します。

### **VSAN** インターフェイスの設定

に、宛先スイッチ(スイッチD)で終端している RSPAN トンネル設定を示します。

 $\mathscr{P}$ 

(注) この例では、VSAN 5 が VSAN データベースですでに設定されているものとします。

のシナリオで宛先スイッチの VSAN インターフェイスを作成するには、次の手順を実行しま す。

手順

ステップ **1** switchD# **configure terminal**

コンフィギュレーション モードに入ります。

ステップ **2** switchD(config)# **interface vsan 5**

switchD(config-if)#

宛先スイッチ (スイッチ D) で指定した VSAN インターフェイス (VSAN 5) を設定します。

ステップ **3** switchD(config-if)# **ip address 10.10.10.2 255.255.255.0**

宛先スイッチ (スイッチ D) で VSAN インターフェイスの IPv4 アドレスとサブネットを設定し ます。

ステップ **4** switchD(config-if)# **no shutdown**

トラフィック フローを有効にすることで、管理上トラフィックトラフィックを許可します (動 作状態は up)。

### **IP** ルーティングの有効化

IPルーティング機能は、デフォルトではディセーブルになっています。ファブリック内のエン ドツーエンドのパス内にある各スイッチ(送信元スイッチと宛先スイッチを含む)においてIP ルーティングをイネーブルにする必要があります。この手順は、FC トンネルをセットアップ するために必要です。

# <span id="page-30-0"></span>宛先スイッチの設定

ここでは、宛先スイッチ(スイッチ D)で実行する必要のある作業を示します。

### **VSAN** インターフェイスの設定

に、宛先スイッチ(スイッチD)で終端している RSPAN トンネル設定を示します。

(注) この例では、VSAN 5 が VSAN データベースですでに設定されているものとします。

### **SD** ポートの設定

(注) Storage Services Module (SSM) を使用した SD ポートの設定はできません。

のシナリオで SD ポートを設定するには、次の手順を実行します。

#### 手順

#### ステップ **1** switchD# **configure terminal**

コンフィギュレーション モードに入ります。

ステップ **2** switchD(config)# **interface fc2/1**

指定されたインターフェイスを設定します。

- ステップ **3** switchD(config-if)# **switchport mode SD** インターフェイス fc2/1 の SD ポート モードを設定します。
- ステップ **4** switchD(config-if)# **switchport speed 2000**

ST ポート速度を 2000 Mbps に設定します。

### ステップ **5** switchD(config-if)# **no shutdown**

このインターフェイスを介してトラフィック フローを有効にします。

### **FC** トンネルのマッピング

のシナリオの宛先スイッチで FC トンネルを修了するには、これらの手順に従います。

手順

#### ステップ **1** switchD# **configure terminal**

コンフィギュレーション モードに入ります。

#### ステップ **2** switchD(config)# **fc-tunnel tunnel-id-map 100 interface fc2/1**

宛先スイッチ (スイッチ D) で FC トンネル (100) を終了します。トンネル ID の範囲は 1 ~ 255 です。

### 明示的なパスの作成

でのシナリオの明示的なパスを作成するには、次の手順を実行します。

#### 始める前に

明示的なパスは送信元スイッチに作成する必要があります。明示的なパスを設定するには、最 初にパスを作成し、次にいずれか1つのパスを使用するように設定します。明示的なパスが設 定されていない場合は、by default(デフォルトで、デフォルトでは)最小コストパスが使用され ます。明示的なパスが設定されていて、機能している場合は、指定されたパスが使用されま す。

#### 手順

ステップ **1** スイッチ # **configure terminal**

コンフィギュレーション モードに入ります。

ステップ **2** switchS(config)# **fc-tunnel explicit-path Path1** switch(config-explicit-path) #

パス Path 1 に関する明示的なパスのプロンプトが表示されます。

ステップ **3** switchS(config-explicit-path) # **next-address 10.10.10.2 strict**

switchS(config-explicit-path) # **next-address 10.10.10.3 strict**

switchS(config-explicit-path) # **next-address 10.10.10.4 strict**

VSAN のネクスト ホップのインターフェイスの IPv4 アドレスと、明示的なパスで指定された 前のホップに直接接続が必要としないことを指定します。

### ステップ **4** switchS(config)# **fc-tunnel explicit-path Path2**

switch(config-explicit-path) #

Path 2 に関する明示的なパスのプロンプトが表示されます。

#### ステップ **5** switchS(config-explicit-path) # **next-address 10.10.10.5 strict**

例:

switchS(config-explicit-path)# **next-address 10.10.10.4 strict**

VSAN のネクスト ホップのインターフェイスの IPv4 アドレスと、明示的なパスで指定された 前のホップに直接接続が必要としないことを指定します。

#### ステップ **6** switchS(config)# **fc-tunnel explicit-path Path3**

switch(config-explicit-path) #

Path 3 に関する明示的なパスのプロンプトが表示されます。

#### ステップ **7** switchS(config-explicit-path) # **next-address 10.10.10.3 loose**

最小コスト パスを設定 10.10.10.3 IPv4アドレスが存在します。

、パス 3 は、パス 1 と同じ: パス 1 で 10.10.10.3 が存在します。Using the **loose** option, you can achieve the same effect with one command instead of issuing three commands (using the **strict** option) in Step 3. (注)

### 明示パスの参照

明示パスを参照するには、次の手順を実行します。

#### 手順

#### ステップ **1** switchS# **configure terminal**

コンフィギュレーション モードに入ります。

ステップ **2** switchS(config)# **interface fc-tunnel 100**

パス 1 のトンネル ID を参照します。

ステップ **3** switchS(config)# **explicit-path Path1**

Path1 をトンネル ID にリンクします。

この設定は、RSPANトラフィックで使用されるPath1を明示的に指定します。明示パスおよび 送信元ベース ルーティングの詳細については、RFC 3209 を参照してください。

### **RSPAN** トラフィックのモニタリング

Once the session is configured, other SPAN sources for this session can also be configured as required. 図 15 : 単一の SD ポートを使用して RSPAN [トラフィックをモニタするファイバ](#page-33-1) チャネル アナ ライザ (34 [ページ\)](#page-33-1) shows an RSPAN setup where one session with destination port fc2/1 and source interface fc1/1 is used to capture traffic in both ingress and egress directions.

<span id="page-33-1"></span>図 **15 :** 単一の **SD** ポートを使用して **RSPAN** トラフィックをモニタするファイバ チャネル アナライザ

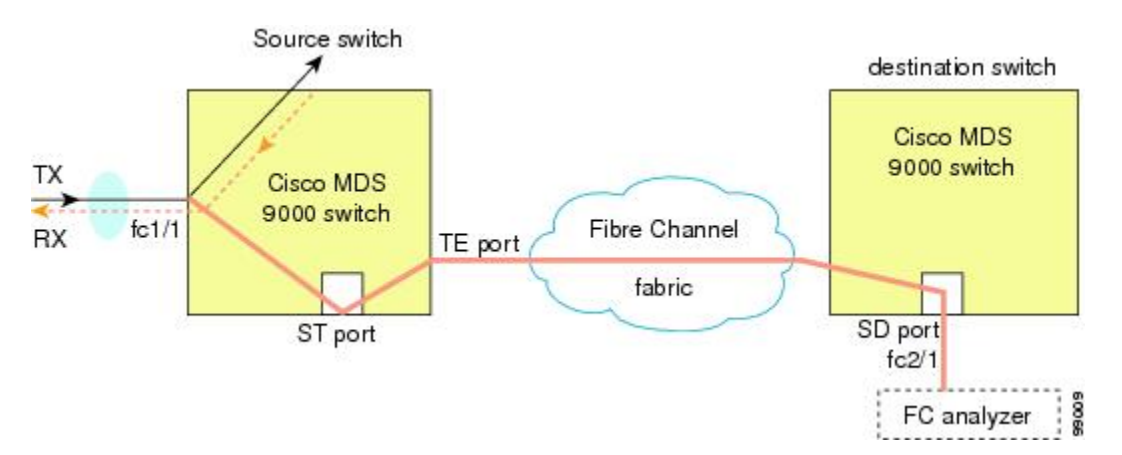

この設定を使用するには、キャプチャされたすべてのフレームの入出力トラフィックを区別す る機能がアナライザに必要です。

# <span id="page-33-0"></span>**SPAN** 設定の確認

SPAN の設定情報を表示するには、次のいずれかの作業を行います。

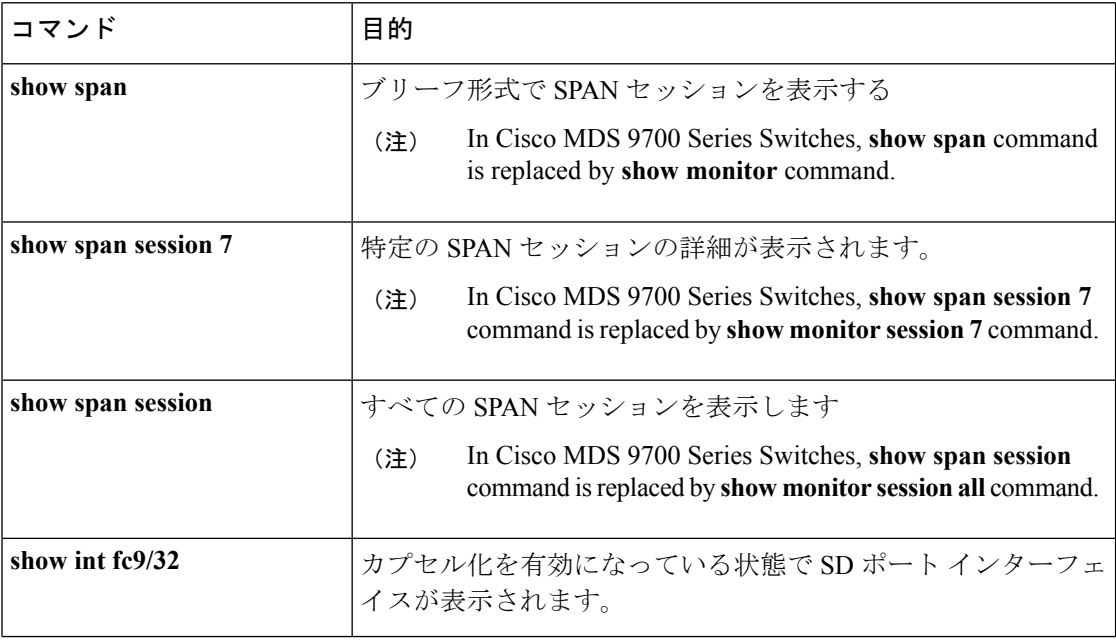

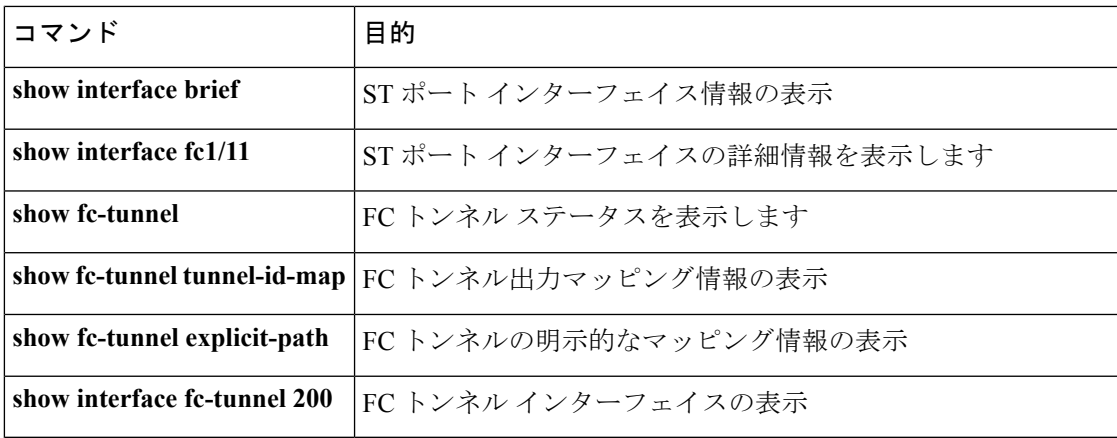

For detailed information about the fields in the output from these commands, refer to the *Cisco MDS 9000 Family Command Reference* .

### **SPAN** 情報の表示

Use the **show span** command to display configured SPAN information. 次の例を参照してください。

#### 簡単な形式での **SPAN** セッション

次の例では、簡単な形式での SPAN セッションが表示されます。

#### switch# **show span session brief**

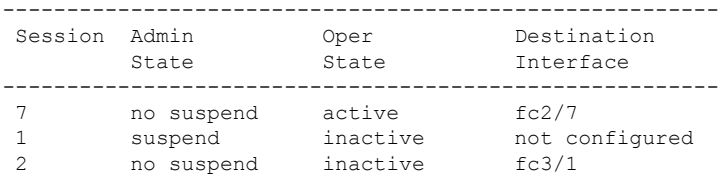

### 詳細に指定された **SPAN** セッション

次の例では、詳細に指定された SPAN セッションが表示されます。

```
switch# show span session 7
Session 7 (active)
   Destination is fc2/7
  No session filters configured
  No ingress (rx) sources
   Egress (tx) sources are
     port-channel 7,
```
### すべての **SPAN** セッション

次の例では、すべての SPAN セッションが表示されます。

switch# **show span session** Session 1 (inactive as no destination) Destination is not specified Session filter vsans are 1 No ingress (rx) sources No egress (tx) sources Session 2 (active) Destination is fc9/5 No session filters configured Ingress (rx) sources are vsans 1 No egress (tx) sources Session 3 (admin suspended) Destination is not configured Session filter vsans are 1-20 Ingress (rx) sources are fc3/2, fc3/3, fc3/4, fcip 51, port-channel 2, sup-fc0, Egress (tx) sources are fc3/2, fc3/3, fc3/4, sup-fc0,

#### カプセル化が有効になっている **SD** ポート インターフェイス

次の例には、カプセル化が有効になっている SD ポート インターフェイスが表示され ます。

```
switch# show int fc9/32
fc9/32 is up
   Hardware is Fibre Channel
   Port WWN is 22:20:00:05:30:00:49:5e
   Admin port mode is SD
   Port mode is SD
   Port vsan is 1
   Speed is 1 Gbps
   Receive Buffer Size is 2112
   Encapsulation is eisl
<----------------
Displays the enabled encapsulation status
   Beacon is turned off
    5 minutes input rate 0 bits/sec, 0 bytes/sec, 0 frames/sec
    5 minutes output rate 0 bits/sec, 0 bytes/sec, 0 frames/sec
     0 frames input, 0 bytes, 0 discards
       0 CRC, 0 unknown class
       0 too long, 0 too short
      0 frames output, 0 bytes, 0 discards
      0 input OLS, 0 LRR, 0 NOS, 0 loop inits
```
0 output OLS, 0 LRR, 0 NOS, 0 loop inits

### **RSPAN** 情報の表示

Use the **show** commands to display configured RSPAN information. 次の例を参照してください。

#### **ST** ポート インターフェイス情報

次の例では、ST ポート インターフェイス情報を示します。

#### switch# **show interface brief**

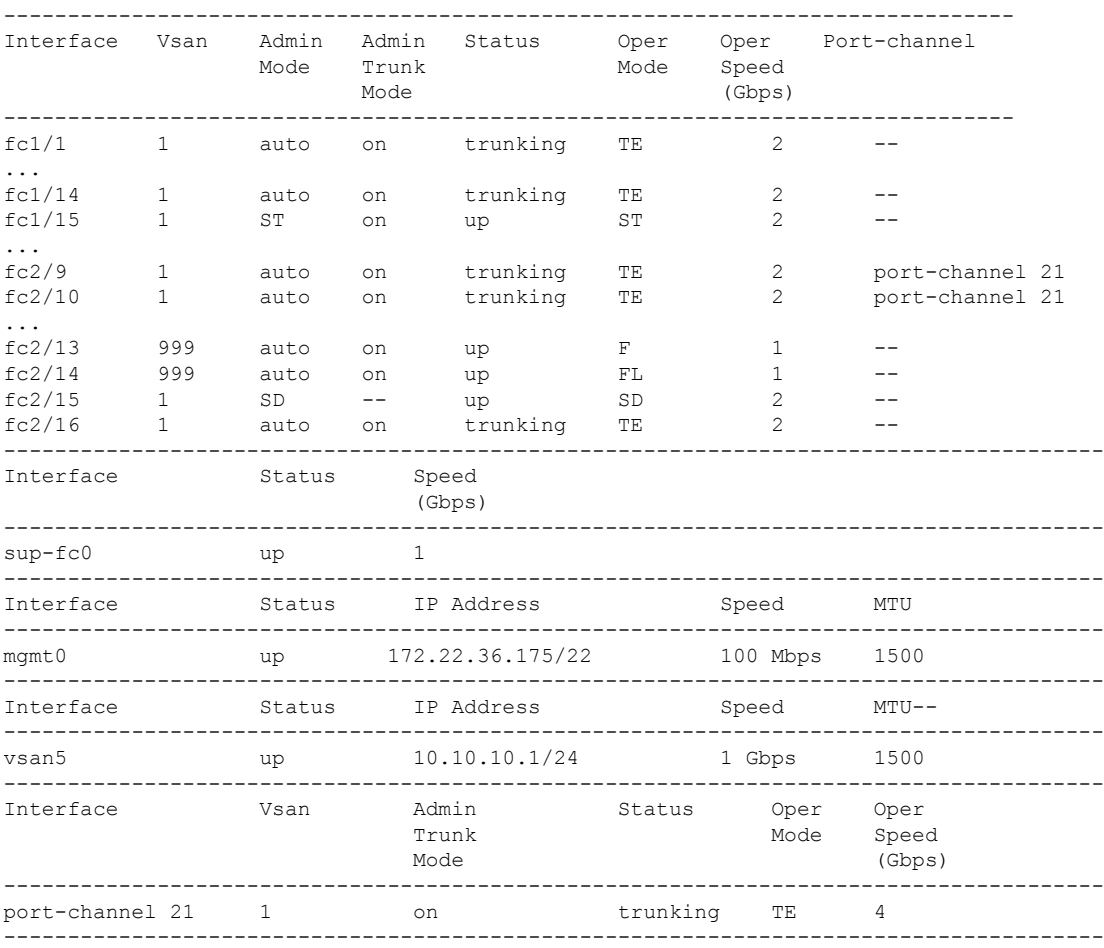

Interface Status Dest IP Addr Src IP Addr TID Explicit Path ------------------------------------------------------------------------------------- fc-tunnel 100 up 10.10.10.2 10.10.10.1 100

### **ST** ポート インターフェイスの詳細情報

次の例では、ST ポート インターフェイスの詳細情報を示します。

```
switch# show interface fc1/11
fc1/11 is up
   Hardware is Fibre Channel
   Port WWN is 20:0b:00:05:30:00:59:de
  Admin port mode is ST
   Port mode is ST
   Port vsan is 1
   Speed is 1 Gbps
  Rspan tunnel is fc-tunnel 100
```
Beacon is turned off minutes input rate 248 bits/sec, 31 bytes/sec, 0 frames/sec minutes output rate 176 bits/sec, 22 bytes/sec, 0 frames/sec frames input, 444232 bytes discards, 0 errors CRC, 0 unknown class too long, 0 too short frames output, 307072 bytes discards, 0 errors input OLS, 0 LRR, 0 NOS, 0 loop inits output OLS, 0 LRR, 0 NOS, 0 loop inits

#### **FC** トンネル ステータス

次の例では、FC トンネル ステータスを示します。

switch# **show fc-tunnel** fc-tunnel is enabled

#### **FC** トンネル出力マッピング情報

次の例では、FC トンネル出力マッピング情報を示します。

```
switch# show fc-tunnel tunnel-id-map
tunnel id egress interface
    150 fc3/1<br>100 fc3/1
             fc3/1
```
(注) 複数のトンネル ID を同じインターフェイスで終端させることができます。

#### **FC** トンネルの明示的なマッピング情報

次の例では、FC トンネル マッピング情報を示します。

```
switch# show fc-tunnel explicit-path
Explicit path name: Alternate1
       10.20.1.2 loose
       10.20.1.3 strict
Explicit path name: User2
       10.20.50.1 strict
       10.20.50.4 loose
```
### **SPAN** マッピング情報

次の例では、SPAN マッピング情報を示します。

switch# **show span session** Session 2 (active)

Destination is fc-tunnel 100 No session filters configured Ingress (rx) sources are  $fc2/16$ , Egress (tx) sources are  $fc2/16$ ,

### **FC** トンネル インターフェイス

次の例では、FC トンネル インターフェイスを示します。

switch# **show interface fc-tunnel 200** fc-tunnel 200 is up Dest IP Addr: 200.200.200.7 Tunnel ID: 200 Source IP Addr: 200.200.200.4 LSP ID: 1 Explicit Path Name:

# <span id="page-38-0"></span>**RSPAN** の設定例

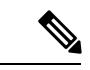

RSPAN は、SD ポートがローカル SPAN トラフィックをリモート SPAN トラフィックと一緒に 転送するように、ローカルSPAN機能と組み合わせることができます。ここでは、さまざまな SPAN 送信元とトンネルのシナリオが説明されます。 (注)

### 単一の送信元と **1** 本の **RSPAN** トンネル

送信元のスイッチ S と宛先のスイッチ D がファイバ チャネル ファブリックを介して相互接続 されます。RSPAN トンネルは SPAN セッションの宛先インターフェイスとして設定され、ST ポートは SPAN トラフィックを RSPAN トンネル経由で転送します(図 16 : [送信元スイッチが](#page-39-0) 1 [台、宛先スイッチが](#page-39-0) 1 台、トンネルが 1 本の場合の RSPAN シナリオ (40 ページ) を参 照)。

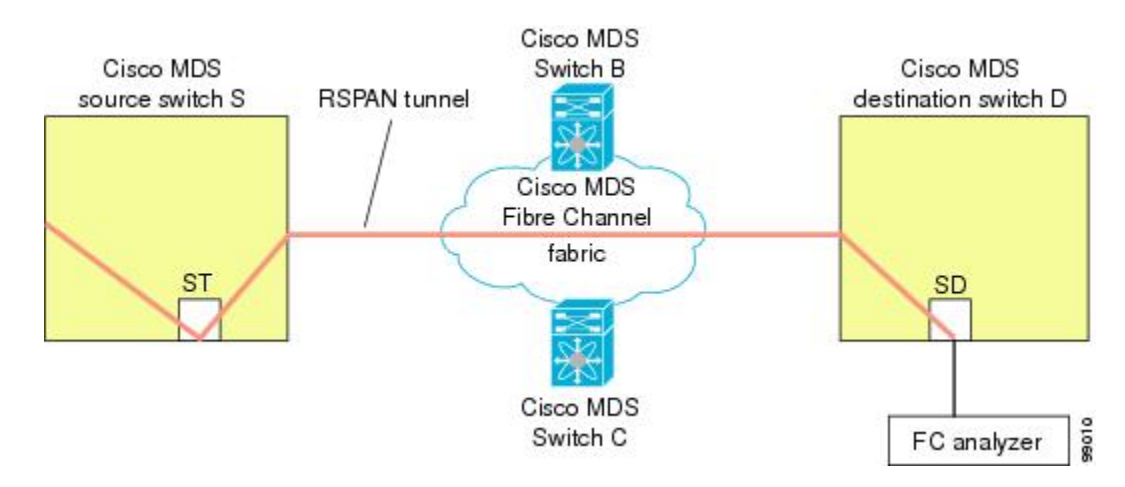

<span id="page-39-0"></span>図 **16 :** 送信元スイッチが **<sup>1</sup>** 台、宛先スイッチが **<sup>1</sup>** 台、トンネルが **<sup>1</sup>** 本の場合の **RSPAN** シナリオ

### <span id="page-39-1"></span>複数の **RSPAN** トンネルによる単一の送信元

複数の RSPAN [トンネルによる単一の送信元](#page-39-1) (40 ページ) スイッチ S および N 間に設定され ている異なる 2 個の RSPAN トンネルを表示します。各トンネルは送信元スイッチに関連付け られたSTポートと、宛先スイッチに別のSDポートがあります。この設定は、トラブルシュー ティングの場合に役立ちます。

図 **<sup>17</sup> :** 送信元スイッチが **<sup>1</sup>** 台、宛先スイッチが **<sup>1</sup>** 台、トンネルが複数の場合の **RSPAN** シナリオ

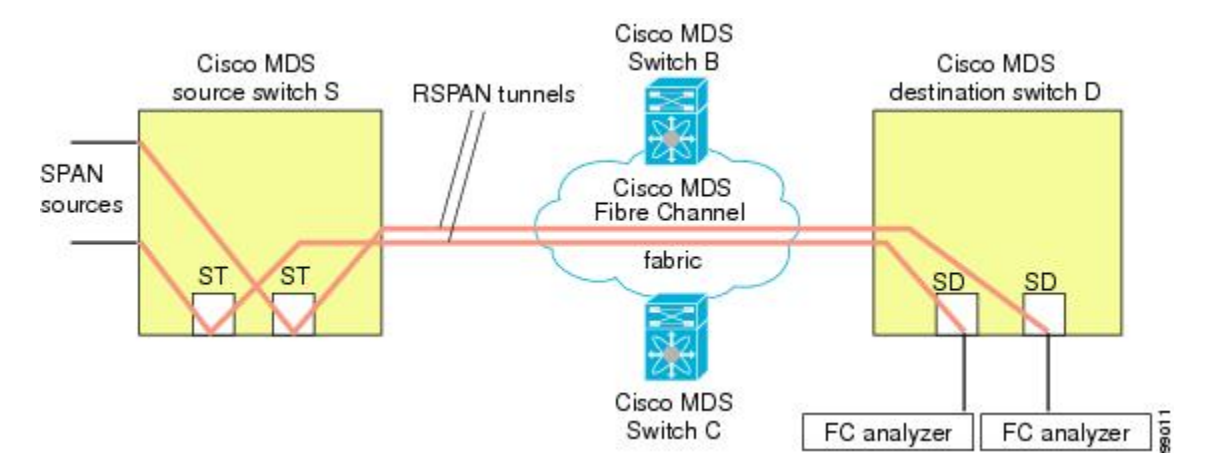

## 複数の送信元と複数の **RSPAN** トンネル

図 18 : 送信元スイッチが 2 台、宛先スイッチが 1 [台、トンネルが複数の場合の](#page-40-0) RSPAN シナリ オ (41 [ページ\)](#page-40-0) に、スイッチ S1 とスイッチ S2 の間に設定された 2 本の独立した RSPAN ト ンネルを示します。これらのトンネルは、関連 ST ポートがそれぞれ別々の送信元スイッチ内 に存在し、両方とも宛先スイッチ内にある同じ SD ポートで終端します。

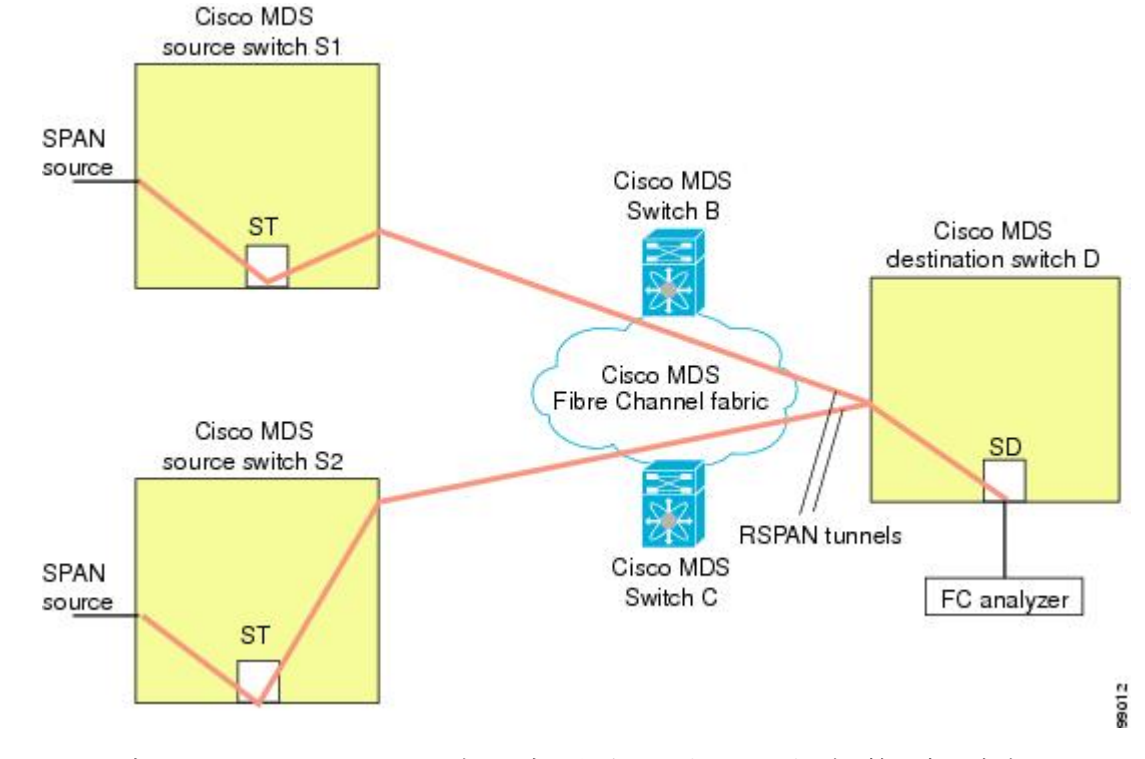

<span id="page-40-0"></span>図 **18 :** 送信元スイッチが **2** 台、宛先スイッチが **<sup>1</sup>** 台、トンネルが複数の場合の **RSPAN** シナリオ

この設定は、リモートモニタリングの場合に役立ちます。たとえば、管理者は宛先スイッチか らリモートで 2 台の送信元スイッチをモニタできます。